# **Implementasi Arsitektur Jaringan Komputer di Laboratorium Komputer Unsika**

Ade Andri Hendriadi<sup>1</sup>, Azhari Ali Ridha<sup>2</sup>, Arip Solehudin<sup>3</sup> *Fakultas Ilmu Komputer, Universitas Singaperbanga Karawang* <sup>1</sup>[Ade.andri@staff.unsika.ac.id](mailto:Ade.andri@staff.unsika.ac.id) <sup>2</sup> Azhari.ali@staff.unsika.ac.id <sup>3</sup>[arip.solehudin@gmail.com](mailto:arip.solehudin@gmail.com)

**Abstract - Internet access is very important to looking for and sending information. Internet usefull for knowing new information especially about technology in crease but also can be down of studies quality. At practice goes on so the student in permit for un access internet because it will be concentrate of student who has practice (except internet practice). Master data who was more than 700 user not be stabelize so will be need server ClearOS as master data and mikrotik router for user hotspot with using topology new network. The method who has used for this research using mono polating method with forward enginering method with research step following to Network Development Life Cycle (NDLC). Result of design application and architecture implementation network of computer laboratory UNSIKA are with apply bandwith management using ClearOS can be border on internet access while practice in computer laboratory UNSIKA, except that who was used internet facility. With appliying mikrotik router as user management hotspot beetween giving upload/download with maximal, user name and password can be border on internet access by hotspot in computer laboratory UNSIKA. With using router mikrotik and server ClearOS can be manage and knowing bandwith effect for network access local and internet, so can be based of learning process about network management, with applying ClearOS as master data in computer laboratory UNSIKA can be solve of manage more then 700 user.**

Kata Kunci: **Network Architecture, Network Topology, Server ClearOS, Mikrotik Router, WEBHTB, and Bandwidth Management**.

# **PENDAHULUAN**

Mikrotik *router* OS yang digunakan di Labkomp UNSIKA merupakan *router* untuk manajement *bandwith*. Halaman *login* internet yang disediakan oleh mikrotik tidak perlu digunakan saat ruang Labkomp1 praktik internet, sedangkan ruang Labkomp2 dan *hotspot* Labkomp akan tetap menggunakan halaman *login*. Tetapi pada kenyataanya, saat ruang Labkomp1 *bypassed* (halaman *login* dihilangkan), ruang Labkomp2 dan *hotspot* Labkomp tidak mendapat halaman *login*, sehingga yang tidak registrasi bisa mengakses internet dengan bebas. Begitu pula jika ruang Labkomp2 *bypassed* maka ruang Labkomp1 dan *hotspot* Labkomp tidak mendapat halaman *login*. Dengan demikian ruangan praktikum yang seharusnya tidak menggunakan internet akan mendapatkan internet, sehingga akan mengganggu mahasiswa yang sedang praktik yang bukan praktik internet pada saat itu.

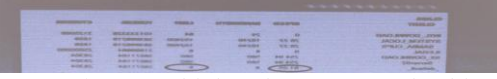

Gambar 1 *Webhtb Kebocoran Bandwidth*

Webhtb yang dipasang pada server data (ubuntu server) tidak begitu efektif, Webhtb merupakan sebuah *tools* untuk manajemen *bandwidth*, dengan webhtb pemberian *bandwidth* minimal kelipatan 8 kbps, sehingga yang tidak terdaftarpun bisa menggunakan internet, meskipun hanya 8 kbps tetap saja mengganggu praktik yang bukan praktik internet pada saat itu. Untuk menggunakan internet tidak disediakan halaman *login* terlebih dahulu oleh webhtb. *User* yang terkoneksi dengan *hotspot* Laboratorium komputer UNSIKA bisa terkoneksi

internet karena belum ada batasan *user* bagi yang *ilegal* masuk. Penggunaan ubuntu server dengan jumlah *user* yang lebih dari 700 menjadi tidak stabil.

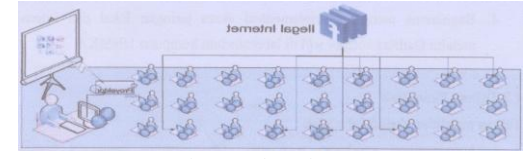

Gambar 2 *Ilegal Internet*

Melihat permasalahan diatas untuk memaksimalkan kegiatan belajar-mengajar tanpa terganggu oleh akses internet, ruang Labkomp1 dan Labkomp2 maka diperlukan penerapan infrastruktur jaringan yang baru. Untuk itu, penyusun merasa perlu untuk mengambil judul skripsi "DESAIN DAN IMPLEMENTASI ARSITEKTUR JARINGAN KOMPUTER DI LABORATORIUM KOMPUTER UNSIKA. Hasilnya berupa penerapan jaringan yang baru di Laboratorium komputer UNSIKA dengan menggunakan Mikrotik untuk manajemen *user hotspot* dan manajemen *user* data dengan ClearOS.

# **TINJAUAN PUSTAKA**

#### *Bandwidth*

*Bandwidth* adalah kapasitas atau daya tampung kabel *ethernet* agar dapat dilewati trafik paket data dalam jumlah tertentu. *Bandwidth* juga bisa berarti jumlah konsumsi paket data per satuan waktu dinyatakan dengan satuan bit per second [bps]. *Bandwidth* internet disediakan oleh *provider* internet dengan jumlah tertentu tergantung sewa pelanggan. *(Budi Santosa. Manajemen Bandwidth Internet dan Intranet. Halaman : 02).*

#### Jaringan Komputer

Jaringan komputer adalah suatu kumpulan atau beberapa komputer yang dihubungkan sehingga dapat berkomunikasi, termasuk juga printer dan peralatan lainnya yang saling terhubung, Data atau informasi ditransfer melalui kabel maupun *wireless* sehingga orang yang menggunakan komputer dapat saling bertukar dokumen dan data, mencetak pada printer yang sama dan bersamasama menggunakan *hardware/software* yang terhubung dengan jaringan. (Nila Feby Puspitasari. *Implementasi Mikrotik sebagai solusi router murah dan mudah.*2007. Halaman : 03).

Jaringan Komputer atau dalam bahasa Inggris disebut komputer *network* adalah sebuah *interkoneksi* (saling keterhubungan) antara kelompok-kelompok komputer dengan kelompok yang lain. (Wahana komputer. 2009. *Langkah mudah administrasi jaringan menggunakan linux ubuntu 9*. Halaman : 01).

Jaringan komputer merupakan gabungan antara teknologi komputer dan teknologi telekomunikasi. Gabungan teknologi ini melahirkan pengolahan data yang dapat didistribusikan, mencakup pemakaian *database*, *software* aplikasi dan peralatan *hardware* secara bersamaan, sehingga penggunaan komputer yang sebelumnya hanya berdiri sendiri, kini telah diganti dengan sekumpulan komputer yang terpisah-pisah akan tetapi saling berhubungan dalam melaksanakan tugasnya, system seperti inilah yang disebut jaringan komputer *(*komputer *network).* (Dede Sopandi. 2010. *Instalasi dan konfigurasi jaringan komputer*. Halaman : 02).

#### Klasifikasi Jaringan Komputer

*LAN* (*Local Area Network*) : Jaringan komputer yang saling terhubung ke suatu komputer server dengan menggunakan topologi tertentu, biasanya digunakan dalam kawasan satu gedung atau kawasan yang jaraknya tidak lebih dari 1 km.

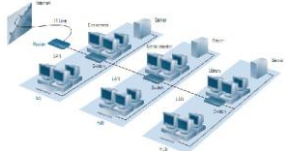

Gambar 3 *Local Area Network* (Sumber : Dwi Febrian Handriyanto. 2009. *Kajian penggunaan Mikrotikrouter OStm sebagai router pada jaringan komputer*. Halaman : 06).

*MAN (Metropolitan Area Network)*: Jaringan komputer yang saling terkoneksi dalam satu kawasan kota yang jaraknya bisa lebih dari 1 km. Pilihan untuk membangun jaringan komputer antar kantor dalam suatu kota, kampus dalam satu kota.

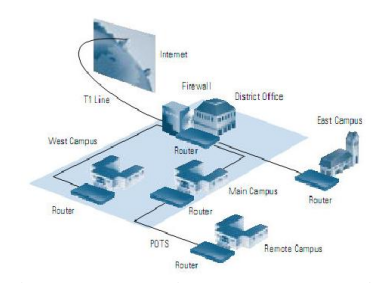

Gambar 4 *Metropolitan Area Network* (Sumber : Dwi Febrian Handriyanto. 2009. *Kajian penggunaan Mikrotikrouter OStm sebagai router pada jaringan komputer*. Halaman : 07).

*WAN (Wide Area Network)*: Jaringan komputer yang menghubungkan banyak LAN kedalam suatu jaringan terpadu, antara satu jaringan dengan jaringan lain dapat berjarak ribuan kilometer atau terpisahkan letak geografi dengan menggunakan metode komunikasi tertentu.

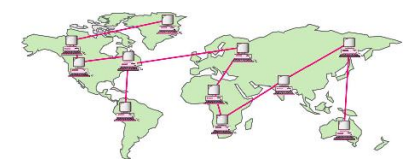

Gambar 5 *Wide Area Network* (Sumber : Dwi Febrian Handriyanto. 2009. *Kajian penggunaan Mikrotikrouter OStm sebagai router pada jaringan komputer*. Halaman : 07).

#### Router (*routing*)

*Routing* adalah suatu protokol yang digunakan untuk mendapatkan *rute* dari satu jaringan ke jaringan yang lain. *Rute* ini, disebut dengan *route* dan informasi *route* secara dinamis dapat diberikan ke *router* yang lain ataupun dapat diberikan secara statis ke *router* lain. (Ubaidillah Ahmad Arrozaqi, dkk. *Simulasi routing protokol pada jaringan sensor nirkabel dengan menggunakan metode cluster based.* Halaman : 02).

*Router* adalah peranti jaringan yang bertugas untuk memecah atau memperluas jaringan dengan *memforward* paket data sepanjang jaringan menggunakan *header* dan tabel *forwarding* sehingga bisa menentukan *route* terbaik untuk transportasi data. (Wahana Komputer. 2009. Langkah mudah administrator jaringan menggunakan linux ubuntu 9. Halaman : 10).

*Router* adalah perangkat yang akan melewatkan paket IP dari suatu jaringan ke jaringan yang lain, menggunakan metode *addressing* dan *protocol* tertentu untuk melewatkan paket data tersebut.

#### Arsitektur Fisik Jaringan

Arsitektur fisik jaringan identik dengan topologi yang akan digunakan dalam jaringan tersebut. Hal tersebut bertujuan agar apabila suatu saaat jaringan tersebut ingin kita kembangkan menjadi suatu jaringan dengan skala yang lebih besar dan luas maka pemasangan maka pemasangan maupun perawatan jaringan menjadi lebih mudah.

Dengan adanya arsitektur fisik jaringan, pengguna jaringan dapat menenyukan topologi mana saja yang cocok untuk digunakan dalam jaringannya. Adapun macam dari topologi tersebut adalah sebagai berikut:

#### 2.5.1 Topologi *bus*

Topologi *bus* menggunakan perangka *ethernet* berupa kabel yang berfungsi sebagai media untuk transmisi data. Dalam topologi *bus,* komputer yang terhubung mengirim dan menerima data melalui kabel sebagai pembawa sinyal dan melihat sebagai data tersebut ditujukan untuk dirinya. Dalam topologi *bus,* jaringan hanya terhubung dengan satu saluran.

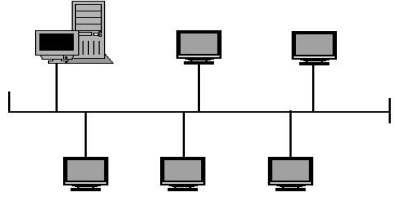

Gambar 6 *Topologi Bus*

# (Sumber: Wiharso Kurniawan. 2007. *Jaringan Komputer.* Yogyakarta : Andi, Semarang : SmitDave Community. Halaman : 26)

Keuntungan jaringan dengan topologi *bus* antara lain adalah sebagai berikut:

- 1. Penghematan kabel jaringan.
- 2. Tataletak kabel yang sederhana.
- 3. Mudah untuk dikembangkan.

Sedangkan kerugian topologi *bus* antaralain adalah sebagai berikut:

- 1. Deteksi dan isolasi kesalahan sangat kecil.
- 2. Kepadatan lalulintas tinggi.
- 3. Peka terhadap kerusakan, yaitu apabisa satu *client* atau kabel jaringan mengalami kerusakan, maka jaringan tidak dapat berfungsi.
- 4. Diperlukan *repeater* untuk jaringan jarak jauh.

# Topologi token *ring* (*Ring*)

Pada tipe jaringan topologi ring semua jaringan yang terhubung dari satu komputer ke komputer lain berkeliling membentuk suatu lingkaran (*loop*). Pada topologi ini komputer server dapat kita letakan dimana saja sesuai dengan keinginan kita. Pada sistem jaringan ini apabila kabel jaringan di salah satu komputer terputus maka hubungan dalam jaringan topologi *ring* tidak akan berfungsi

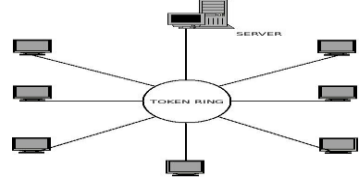

Gambar 7 *Topologi Ring* (Sumber : Wiharso Kurniawan. 2007. *Jaringan Komputer.* Yogyakarta: Andi, Semarang : SmitDave Community. Halaman: 27)

Kelebihan jaringan topologi *ring* adalah:

- 1. Hemat kabel.
- 2. Dapat mengisolasi kesalahan dari suatu *workstation.*

Kekurangan jaringan topologi *ring* adalah:

- 1. Sangat peka terhadap kesalahan jaringan walaupun sekecil apapun.
- 2. Sukar untuk mengembangkan jaringan, sehingga jaringan tersebut tampak menjadi kaku.
- 3. Biaya pemasangan lebih besar.

Topologi *star*

Pada tipe jaringan ini setiap *workstation* dihubungkan ke server menggunakan suatu konsentrator. Masingmsing workstation tidak saling berhubungan. Jadi setiap *user* yang terhubung ke server tidak akan dapat berinteraksi dan melakukan apa-apa sebelum komputer server kita hidupkan. Apabila komputer server kita matikan, maka semua koneksi jaringan akan terputus. Jaringan ini cocok untuk pengembangan.

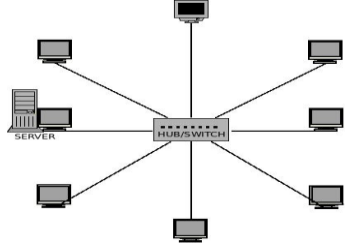

Gambar 8 *Topologi Star* (Sumber : Wiharso Kurniawan. 2007. *Jaringan Komputer.* Yogyakarta : Andi, Semarang : SmitDave Community. Halaman : 28)

Kelebihan jaringan topologi *star* adalah:

- 1. Mudah dalam mendeteksi kesalahan jaringan karena kontrol jaringan terpusat.
- 2. Fleksibel dalam hal pemasangan jaringan baru, tanpa mempengaruhi jaringan yang lain.
- 3. Apabila salah satu kabel koneksi *user* terputus, maka hanya *user* yang bersangkutan saja yang tidak akan berfungsi dan tidak mempengaruhi *user* yang lain. Keseluruhan hubungan jaringan masih tetap bekerja. Kerugian jaringan bertopologi *star* adalah:
- 1. boros dalam pemakaian kabel jika kita hubungkan dengan jaringan yang lebih besar dan luas.
- 2. Kontrol hanya terpusat pada *hub/switch* sehingga operasionalnya perlu ditangani secara khusus.

# Merancang Implementasi Jaringan

Instalasi jaringan merupakan cara menghubungkan suatu komputer pada jaringan agar dapat kita komunikasikan dengan komputer lain. Setiap komputer harus kita beri suatu alamat yang membaedakan antara satu komputer dengan yang lain. Tujuannya agar tidak terjadi masalah yang dapat menyebabkan hubungan jaringan menjadi terputus. Dengan adanya alamat tersebut, hubungan bagai proses tukar-menukar data atau informasi lain dapat tercipta.

Dalam merancang jaringan TCP/IP, ada beberapa hal yang harus kita perhatikan agar jaringan dapat bekerja dan berfungsi dengan baik :

- 1. Pemilihan topologi jaringan.
- 2. Pemilihan sistem jaringan dan perangkat keras.
- 3. Perhitungan kebutuhan dan jenis kabel.
- 4. Instalasi jaringan dan pengkabelan.
- 5. Instalasi sistem operasi jaringan
- 6. Konfigurasi sistem dan aplikasi perangkat lunak.
- 7. Pembuatan lingkungan pengguna

(Wiharso Kurniawan. 2007. *Jaringan Komputer.* Yogyakarta : Andi, Semarang : SmitDave *Community*. Halaman: 66)

# Mikrotik *RouterOS*

Mikrotik *router*OS™, merupakan sistem operasi Linux base yang diperuntukkan sebagai network router. Didesain untuk memberikan kemudahan bagi penggunanya. Administrasinya bisa dilakukan melalui *Windows Application* (WinBox).Selain itu instalasi dapat dilakukan pada *Standard* komputer PC (Personal komputer). PC yang akan dijadikan *router* Mikrotik pun tidak memerlukan *resource* yang cukup besar untuk penggunaan *standard*, misalnya hanya sebagai *gateway*. Untuk keperluan beban yang besar (*network* yang kompleks, *routing* yang rumit) disarankan untuk mempertimbangkan pemilihan *resource* PC yang memadai. (Dwi Febrian Handriyanto. 2009. *Kajian penggunaan Mikrotikrouter OStm sebagai router pada jaringan komputer*. Halaman : 10).

# ClearOS

ClearOS adalah linux yang di *kostumasi* khusus untuk keperluan server. Dengan berbagai fitur yang *powerfull* dan *setting* yang *simple*, ClearOS menjadi *alternatif* pilihan, baik untuk pemula yang tidak mengerti linux sama sekali maupun untuk professional yang memerlukan kemampuan terbaik dari OS linux server. Berbasis Linux Red Hat *Enterprise* 5, menjadikan ClearOS memiliki *source base* yang kuat dan stabil untuk dijalankan sebagai server di warnet, game online, kantor-kantor, dan perusahaan. (Andi Micro. *Buku hijau ClearOS 5.2 user guide*. ClearOS Indonesia Team).

## **JENIS PENELITIAN**

Ada beberapa jenis metodologi penelitian yang bisa digunakan yaitu :

- 1. *Forward Engineering* : rekayasa yang dilakukan dari perencanaan, perancangan, pembangunan, hingga penerapan, atau pada tahapan-tahapan pendek rekayasa, misal dari perancangan ke pembangunan saja. Rekayasa dilakukan mulai dari *abstraksi* yang lebih tinggi menuju ke setingkat atau beberapa tingkat lebih rendah.
- 2. *Reverse Engineering*: merupakan rekayasa dari produk, sistem, atau *prototipe* yang sudah ada menjadi *blue print,* formula, atau model, atau pada tahapan-tahapan pendek rekayasa, misal dari pembangunan ke perancangan saja. Rekayasa dilakukan mulai dari *abstraksi* yang lebih rendah menuju ke setingkat atau beberapa tingkat lebih tinggi (lihat '*Reverse Engineering*' – Stefanus, 2005).
- 3. *Re-engineering* merupakan: pengubahan dan pengorganisasian kembali komponen-komponen sistem yang dapat dilakukan terhadap hasil desain atau implementasi saja atau pada keseluruhan tahapan/ *abstraksi* sistem, tanpa menghilangkan keseluruhan komponen lama agar diperoleh metode, formula, model, *prototipe*, produk, sistem, atau *tools* dengan tingkat kesempurnaan dan standar yang lebih tinggi.

(Pressman, Roger. 2001. *Software Engineering apractitioner' Approach*, *Fifth Edition*, Americas : McGraw-Hill, New York . Halaman : 799).

## N*etwork Development Life Cycle* (Ndlc)

Pengembangan sistem merupakan sebuah alternatif dalam berapresiasi dalam mendalami suatu kajian ilmu. Namun tetap harus mempunyai landasan dalam pengembangan sistem yang akan dilakukan. Pada buku James E. Goldman, Philips T. Rawles (2001), salah satu metodologi dalam pengembangan jaringan ialah *Network Development Life Cycle* (NDLC). Metodologi pengembangan yang digambarkan adalah sebagai berikut :

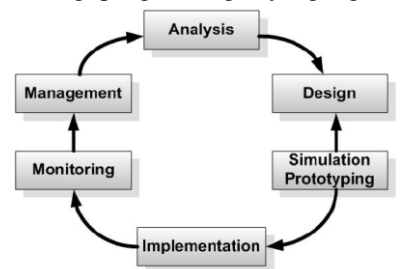

Gambar 9 *Network Development Life Cycle (NDLC)* (Sumber : James E. Goldman, Philips T. Rawles, *Applied Data Communications, A business-Oriented Approach*, Third Edition, 2001, John Wiley & Sons. Halaman: 470)

#### **KESIMPULAN DAN SARAN**

## Kesimpulan

Berdasarkan hasil analisis dan implementasi maka penulis menarik kesimpulan sebagai berikut :

- 1. Dengan menerapkan manajemen *bandwith* menggunakan ClearOS dapat membatasi akses internet saat praktikum di laboratorium komputer UNSIKA selain praktikum yang menggunakan fasilitas internet.
- 2. Dengan menerapkan mikrotik *route*r sebagai manajemen *user hotspot* antara lain pemberian maksimal *upload/download*, *user name* dan *password* dapat membatasi akses internet melalui *hotspot di* laboratorium komputer UNSIKA
- 3. Dengan menggunakan *route*r mikrotik dan server ClearOS dapat mengatur dan mengetahui pengaruh *bandwidth* untuk akses jaringan lokal dan internet sehingga dapat dijadikan acuan proses pembelajaran tentang manajemen jaringan.
- 4. Dengan menerapkan ClearOS sebagai server data di laboratorium komputer UNSIKA dapat mengatasi pengelolaan lebih dari 700 *user.*

### Saran

Dari hasil penelitian ini maka saran-saran yang diberikan peneliti untuk laboratorium komputer dan penelitian selanjutnya adalah sebagai berikut:

- 1. Dengan meningkatnya jumlah mahasiswa yang menggunakan laboratorium komputer UNSIKA, maka perlu diperhatikan kapasitas *hardisk* untuk penyimpanan data praktikum.
- 2. Untuk mempercepat *transfer* data atau pengambilan data ke server sebaiknya menggunakan *switch.*
- 3. Jika *user* yang praktikum bertambah lebih banyak maka perlu diperhatikan juga spesifikasi server yang digunakan dan bisa dijadikan referensi sebagai penelitian berikutnya.
- 4. Untuk penelitian selanjutnya diharapkan dapat memberikan gambaran kecepatan akses client *user* menggunakan Win 7, Win XP dan Linux.

## **REFERENSI**

- 1. Abdul Kadir dan Terra CH Triwahyuni. 2003. *Pengenalan teknologi informasi.* Yogyakarta : Andi.
- 2. Andi Micro. *Buku hijau ClearOS 5.2 user guide*. http://clearos-indonesia.com/index.php?topic=9.0. Diakses : 17 April 2012. Pukul 15 : 28.
- 3. *Budi Santosa. Manajemen Bandwidth Internet dan Intranet. Halaman : 02. http://kambing.ui.ac.id/onnopurbo/library/library-ref-ind/ref-ind-2/network/bwmanagement.pdf. Diakses : 21 Juni 2012. Pukul 21 : 12.*
- 4. Dede Sopandi. 2010. *Instalasi dan konfigurasi jaringan komputer*. Bandung : Informatika Bandung.
- 5. Dwi Febrian Handriyanto. 2009. *Kajian penggunaan Mikrotikrouter OStm sebagai router pada jaringan komputer*.

http://www.unsri.ac.id/*upload*/arsip/KAJIAN%PENGGUNAAN%20MIKROTIK%20OS%20SEBAGAI% 20*router*.pdf. Diakses : 19 Desember 2011. Pukul 07 : 35.

- 6. Edy Sutanta. 2005. *Komunikasi data dan jaringan komputer*. Yogyakarta : Graha Media.
- 7. Indra Dahna Christianto. *Bandwidth Management On Lan Network Internet In Cipedak Housting Using Mikrotik router Board 750 and 4.9.* http://papers.gunadarma.ac.id/index.php/komputer/article/view/14053. diakses : 19 Desember 2011. Pukul 07 : 55.
- 8. James E. Goldman, Philips T. Rawles, 2001. *Applied Data Communications, A business-Oriented Approach*, Third Edition, John Wiley & Sons .
- 9. Jogiyanto. 2008*. Metodologi Penelitian Sistem Informasi.* Yogyakarta : Andi.
- 10. Nana Suasna. 2009. *Pengantar jaringan*. Bandung : Yrama.
- 11. Nila Feby Puspitasari. 2007. *Implementasi Mikrotik sebagai solusi router murah dan mudah*. http://journal.amikom.ac.id/index.php/KIDA/article/view/4593. Diakses : 19 Desember 2011. Pukul 07 : 40.
- 12. Onno W Purbo, Protus Tanuhandaru, Nurlina Noertam, dkk. 2007. *Jaringan wireless di dunia berkembang jilid 2*. Terjemahan. Jakarta : One Destination Center (ODC).
- 13. Pressman, Roger. 2001. *Software Engineering apractitioner' Approach*, *Fifth Edition*, Americas : McGraw-Hill, New York .
- 14. SelamatDatang.http://www.Mikrotik.ac.id. Diakses : 16 Desember 2011. Pukul 15 :55.
- 15. Stefanus. *Pradigma Metode Penelitian Teknik Informatika.*  http://scele.pps.dinus.ac.id/file.php/1/Paradigma\_Metodologi\_Penelitian\_Teknik\_Informatika.pdf. Diakses : 16 Desember 2011. Pukul 15:59.
- 16. Ubaidillah Ahmad Arrozaqi, Tri Budi Santoso dan Prima Kristalina. *Simulasi routing protokol pada jaringan sensor nirkabel dengan menggunakan metode cluster based.* www.eepisits.edu/*upload*ta/*download*mk.php?id=1405. Diakses : 18 Desember 2011. Puluk 16 : 07.
- 17. Wahana komputer. 2009. *Langkah mudah administrasi jaringan menggunakan linux ubuntu 9*. Yogyakarta : Andi.
- 18. Wiharso Kurniawan. 2007. *Jaringan Komputer.* Yogyakarta : Andi, Semarang : SmitDave *Community*.
- 19. http://www.webhtb.ro/features/. Diakses : 19 Januari 2012. Pukul 11.16.
- 20. I Putu Agung Bayupati, Yusep Rosmansyah, Jaka Sembiring, Infrastruktur Arsitektur Multimedia pada Sistem Interactive Distance Learning, Proc. ICT for Indonesia, Bandung Mei 2005.
- 21. Budi Putra, Planet Digital (Manuver CDMA di Indonesia), Agustus 2006.